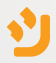

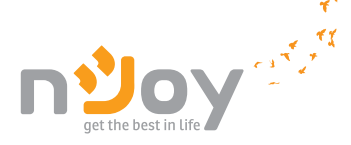

# **Isis Series** User Manual

PWUP-LI065IS-AZ01B PWUP-LI085IS-AZ01B PWUP-LI150IS-AZ01B PWUP-LI100IS-AZ01B PWUP-LI200IS-AZ01B

Használati útmutató Ръководство на потребителя Korisničko uputstvo Manual de utilizare

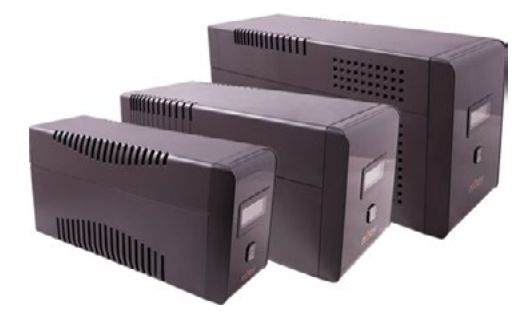

# Please read this manual before using the product.

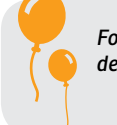

*Focusing on quality at competitive prices, nJoy designs consumer products for a better and enjoyable way into the digital world.*

*This UPS will protect your electronic equipment from physical damage and will provide emergency battery backup power to prevent data loss in the event of power problems.*

**Thank you** for purchasing our products!

The following models belong to the **Isis Series**:

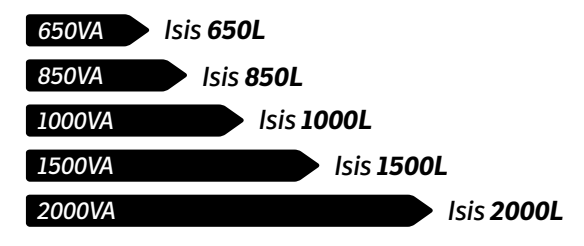

# Package Contents

 $\checkmark$ UPS Unit.

1

- User Manual.  $\boldsymbol{\checkmark}$
- USB Cable.  $\checkmark$
- Management Software CD.  $\checkmark$
- $\checkmark$ Power Cord.

### Product Overview 2

*Front View*

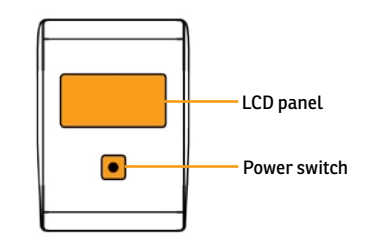

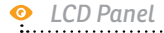

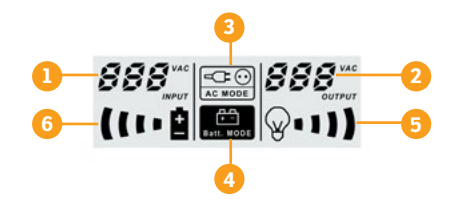

- 1. Input voltage
- 2. Output voltage
- 3. AC mode indicator
- 4. Battery mode indicator
- *flashing indicates overload* 6. Battery capacity indicator, *flashing indicates low battery*

5. Load level indicator,

The **AC MODE** icon on the display has two states:

- **Always ON** this represents the fact that the AVR (automatic voltage regulator) is not active as there are no significant fluctuations on the AC grid.
- **Blinking** this represents the fact that the AVR is active and regulates the voltage fluctuations present on the AC grid.

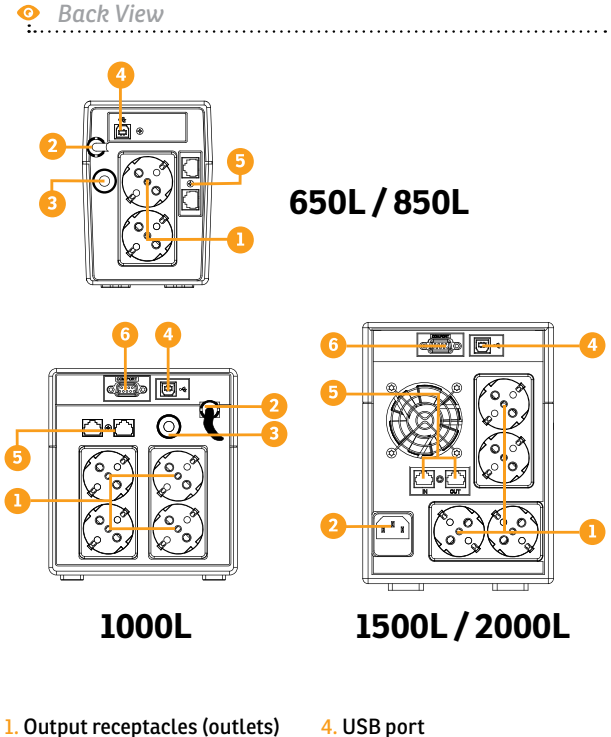

- 2. AC input surge protection
- 3. Circuit breaker
- 
- 5. RJ45/RJ11 outlet
- 6. RS-232\* port
- *\* RS-232 port available only on 1000L, 1500L and 2000L models.*

The UPS can protect your equipment from all power problems such as surge, spikes, blackouts, brownouts and line noise. When AC power is present and the ON/OFF switch is turned *ON*, the UPS is always charging the battery and provides power to the equipment from AC line directly. A reliable built-in battery can provide stable power in order for you to complete your work, save your data and safely shut down your system when there is a utility power blackout.

The UPS is simple to install and operate. Please read the following steps before connecting any equipments to this UPS:

# **Installation** 3.1 Connecting your equipment and first usage

- **Step 1.** Connect the UPS to a grounded AC power outlet.
- **Step 2.** Please turn **ON** the ON/OFF switch and charge the battery at least 8 hours for a full load before you start to use the UPS.
- **Step 3.** Plug your PC or peripheral equipment (printer, tv, scanner, fax, speakers etc.) into the power outlets of the UPS *(these will provide emergency battery backup power during power blackouts as well as surge protection from surges and spikes).*

# **A CAUTION**

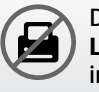

Do **NOT** plug **LASER PRINTERS** into any of the outlets.

Do **NOT** plug any **SURGE STRIPS** into any of the outlets.

**Step 4.** Connect the USB cable to your computer.

**Step 5.** Connect the network/internet cables to the RJ45 outlet.

# Srpski

# 3.2 General Specifications

**ǘ ON/OFF Switch**

This controls the power of all the UPS outlets.

**ǘ Outlet protection for network/phone line** The RJ45/RJ11 outlets can provide protection against surge and spikes for your internet line.

# **ǘ USB Port**

The built-in USB port connects to your computer, automatically saves your data and shuts down your computer (with the help of the included software) in case of a power failure.

# **ǘ Cold Start Function**

When the UPS is off and there is no connection to a power source, it's still possible to start the UPS unit using the remaining battery power.

# **ǘ Software**

Your personal computer can receive the status of the UPS regarding the utility power line, utility power failure, on battery and low battery by signals that are sent through the USB port with the help of the software on your CD .

# **Important Safety Warnings**

- ◆ Place the UPS indoors in an area that has adequate airflow and no excessive dust. Do **NOT** allow the UPS to be exposed to moisture, rain, excessive heat or direct sunlight.
- The use of this UPS is **NOT** recommended in life support applications where failure of this equipment can reasonably be expected or when its safety or effectiveness could be affected significally.
- Please always disconnect the input power cord from the wall outlet before replacing the battery.
- Do **NOT** dispose of the battery in a fire. The battery may explode.
- **←** Do **NOT** open or damage the battery. It contains an electrolyte that is toxic and harmful to the skin and eyes.
- $\blacklozenge$  Proper disposal of the battery is required. Please follow your local laws/regulations regarding battery disposals.

# Srpski

# 4 Important Safety Warnings

◆ Use tools with insulated handles to replace the battery to avoid personal injury. Due to energy hazard, please remove wrist watches and hand jewlery when replacing battery.

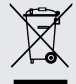

### **Disposal of Old Electrical & Electronic Equipment**

*(Applicable in the European Union and other European countries with separate collection systems)*

This symbol on the product or on its packaging indicates that this product shall not be treated as household waste.

Instead it shall be handed over to the applicable collection point for the recycling of electrical and electronic equipment.

By ensuring this product is disposed of correctly, you will help prevent potential negative consequences for the environment and human health, which could otherwise be caused by inappropriate waste handling of this product.

The recycling of materials will help to conserve natural resources.

# 5 Troubles and solutions

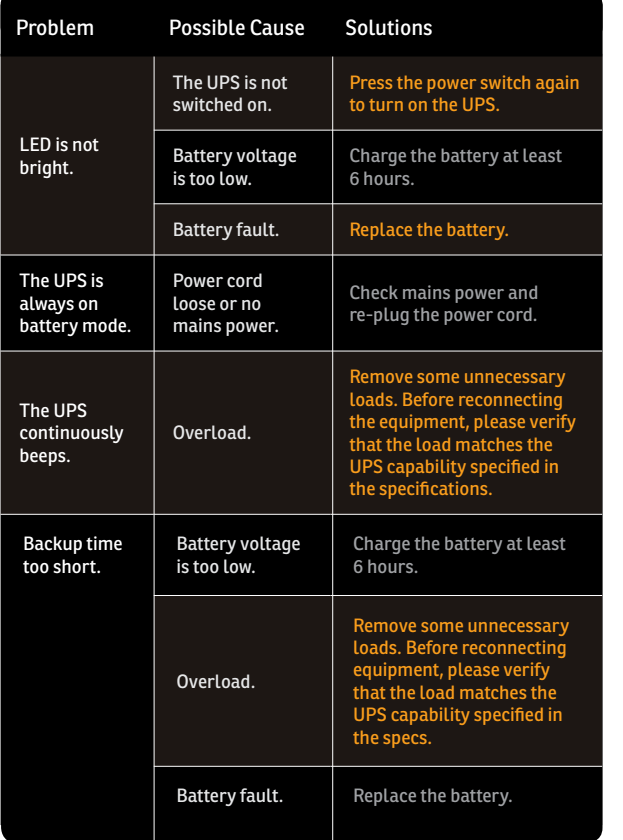

# 12 13

# **Köszönjük,** hogy termékeinket vásárolja!

Kérjük, olvassa el ezt az útmutatót, mielőtt a terméket használatba venné!

*A 'minőség versenyképes áron' célkitűzésre koncentrálva az nJoy a digitális világba vezető út jobbá és élvezetesebbé tételére alkotja fogyasztói termékeit.*

*Ez a szünetmentes tápegység megvédi elektronikai eszközeit a fizikai károsodástól és az áramellátás zavarai esetén vészhelyzeti tartalékáramot biztosít az adatvesztés megakadályozása érdekében.*

# A csomag tartalma

- UPS egység.  $\checkmark$
- Használati útmutató.  $\checkmark$
- USB kábel.  $\checkmark$
- Kezelőszoftver CD.
- $\checkmark$ Tápkábel.

# Termékáttekintő  $\frac{1}{2}$

*Elölnézet*

Az **Isis sorozat** tagjai: *650VA Isis 650L Isis 850L 850VA*

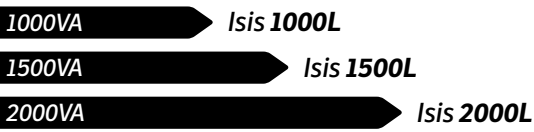

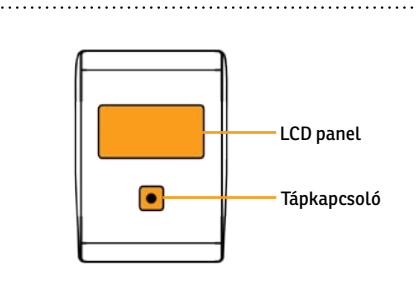

# *LCD Panel*

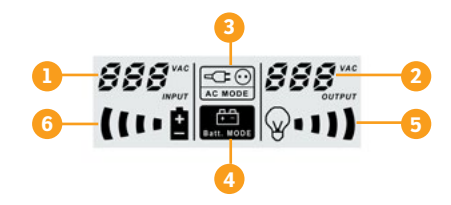

- 1. Bemeneti feszültség
- 5. Terhelési szint visszajelző, *a villogás túlterhelést jelez*
- 2. Kimeneti feszültség 3. Váltóáram mód visszajelzőr
- 4. Akkumulátor mód visszajelző 6. Akku kapacitás visszajelző, *a villogás alacsony töltöttséget jelez*

Az **AC MODE** (váltóáram mód) ikonnak két állapota lehet a kijelzőn:

- **• Folyamatosan világít** ez azt jelenti, hogy az AVR (automatikus feszültségszabályozó) inaktív, mivel nincs számottevő ingadozás a váltóáram-hálózaton.
- **• Villog** ez azt jelzi, hogy az AVR aktív és szabályozza a feszültségingadozásokat a váltóáram-hálózaton

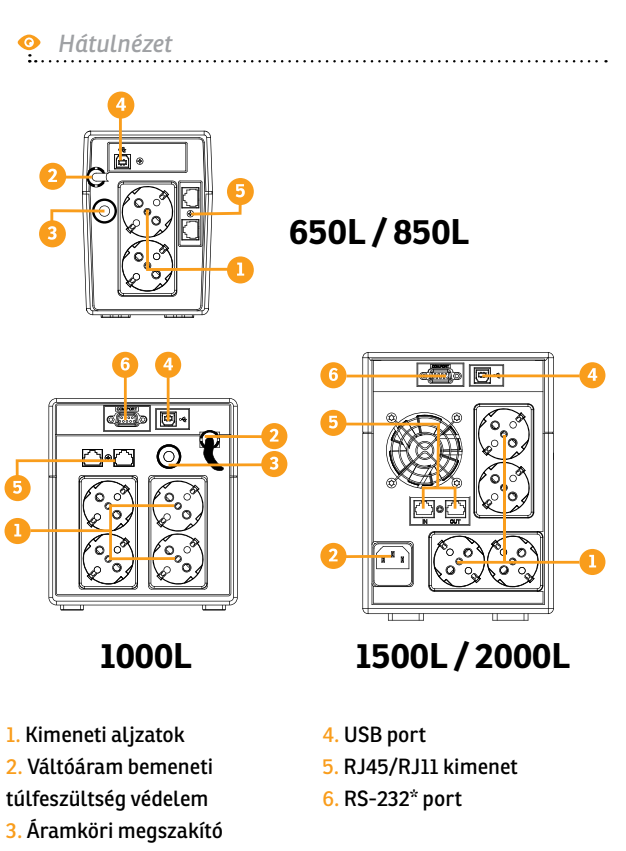

### *\* RS-232 (soros) port csak az 1000L, 1500L és 2000L modelleken található.*

# Srpski

A UPS megvédi az Ön készülékeit minden áramproblémától, legyen az túlfeszültség, tüske, áramszünet, feszültségesés vagy hálózati zaj. Amikor van bejövő váltóáram és az ON/OFF kapcsoló ON állásban van, akkor a UPS mindig tölti az akkumulátort, és a csatlakoztatott készüléket közvetlenül a hálózatról látja el árammal. Egy megbízható beépített akkumulátor gondoskodik a stabil áramellátásról, hogy Ön befejezhesse a munkáját, elmenthesse az adatait, és biztonságosan leállíthassa a rendszert hálózati áramszünet esetén.

A szünetmentes tápegység kezelése és üzembe helyezése egyszerű. Kérjük, olvassa el az alábbi lépéseket, mielőtt bármilyen eszközt csatlakoztatna ehhez a UPS-hez:

# 3 Üzembe helyezés 3.1 Készülék csatlakoztatása és első használat

- **Lépés 1.**Csatlakoztassa a UPS-t egy földelt váltóáramú alizathoz!
- **Lépés 2.**Kérjük, állítsa az ON/OFF kapcsolót ON állásba, és töltse az akkumulátort legalább 8 órán keresztül a teljes töltöttség eléréséhez, mielőtt megkezdené a szünetmentes tápegység használatát!
- **Lépés 3.**Csatlakoztassa a PC-jét vagy perifériás eszközét (nyomtató, TV, szkenner, fax, hangszórók stb.) a UPS kimeneti aljzataihoz *(ezek vészhelyzeti tartalékáramot biztosítanak áramszünet esetén, valamint védelmet nyújtanak a túlfeszültség és a tüskék ellen is.)*

# **FIGYELMEZTETÉS**

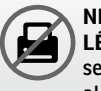

**NE** csatlakoztasson **LÉZERNYOMTATÓT** semelyik kimeneti aljzathoz!

**NE** csatlakoztasson **TÚLFESZÜLTSÉGVÉDŐT** semelyik kimeneti aljzathoz!

**Lépés 4.**Csatlakoztassa az USB kábelt a számítógépéhez!

**Lépés 5.**Csatlakoztassa a hálózati/Internet kábeleket az RJ45 csatlakozóhoz!

# Magyar Română Srpski български Magyar

Srpski

Română

# **ǘ ON/OFF kapcsoló**

Ez vezérli a UPS összes kimeneti aljzatának áramellátását.

**ǘ Kimeneti védelem a hálózatnak/telefonvonalnak** Az RJ45/RJ11 kimenetek védelmet nyújtanak Internet vonalának a túlfeszültség és a tüskék ellen.

# **ǘ USB Port**

A beépített USB porthoz csatlakoztatott automatikusan elmenti az Ön adatait és le áll (a mellékelt szoftver segítségével) áramszünet esetén.

# **ǘ Hidegindítás funkció**

Amikor a UPS kikapcsolt állapotban van, és nincs csatlakoztatva a hálózati áramhoz, be lehet kapcsolni a UPS egységet, felhasználva annak megmaradt töltöttségét..

# **ǘ Szoftver**

Az Ön számítógépe a CD-n található szoftver segítségével USB porton keresztül megkapja a szünetmentes tápegység állapotinformációit a hálózati vezetékről, áramszünetről, akku üzemmódról és alacsony akku töltöttségről.

# 3.2 Általános tulajdonságok 4 Fontos biztonsági figyelmeztetések

- Helyezze a UPS-t beltérbe, biztosítson megfelelő szellőzést és óvja a túlzott portól! NE tegye ki a UPS-t nedvességnek, esőnek, túlzott hőhatásnak vagy közvetlen napfénynek!
- A UPS használata **NEM** javasolt életfenntartó készülékekhez, ahol az eszköz hibája az életfenntartó készülék meghibásodását okozhatja, vagy annak biztonságos működését vagy hatékonyságát lényegesen befolyásolhatja.
- Kérjük, mindig húzza ki a bemeneti áram kábelcsatlakozóját a fali aljzatból, mielőtt kicseréli az akkumulátort!
- **NE** dobja tűzbe az akkumulátort, mert az felrobbanhat!
- **NE** nyissa ki az akkumulátort és ne rongálja meg azt! Mérgező, a bőrre és a szemre káros elektrolitokat tartalmaz!
- Az akkumulátorok megfelelő ártalmatlanítása szükséges. Kérjük, kövesse a helyi törvényeket és előírásokat az akkumulátorok ártalmatlanításával kapcsolatosan!

# 4 Fontos biztonsági figyelmeztetések

Használjon szigetelt nyelű szerszámokat az akkumulátor cseréjekor a személyi sérülés elkerülésének érdekében! Biztonsága érdekében, kérjük, vegye le karóráját és a kezén lévő ékszereit az akkumulátor cseréjekor!

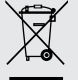

### **A régi elektromos és elektronikai eszközök ártalmatlanítása.**

*((Használatos az Európai Unióban és más elkülönített gyűjtőrendszerrel rendelkező európai országokban.)*

Ez a szimbólum a terméken vagy annak csomagolásán azt jelzi, hogy a terméket nem szabad a háztartási szeméttel együtt kezelni.

Ehelyett le kell adni a megfelelő gyűjtőponton az elektromos és elektronikai eszközök újrahasznosítására.

BA termék megfelelő ártalmatlanításának biztosításával Ön segít a környezetre és az emberi egészségre potenciálisan negatív következmények megelőzésében, amelyek ellenkező esetben a termék nem megfelelő hulladékkezeléséből eredhetnek.

Az anyagok újrahasznosítása segíti a természeti erőforrások megóvását.

# 5 Problémák és megoldások

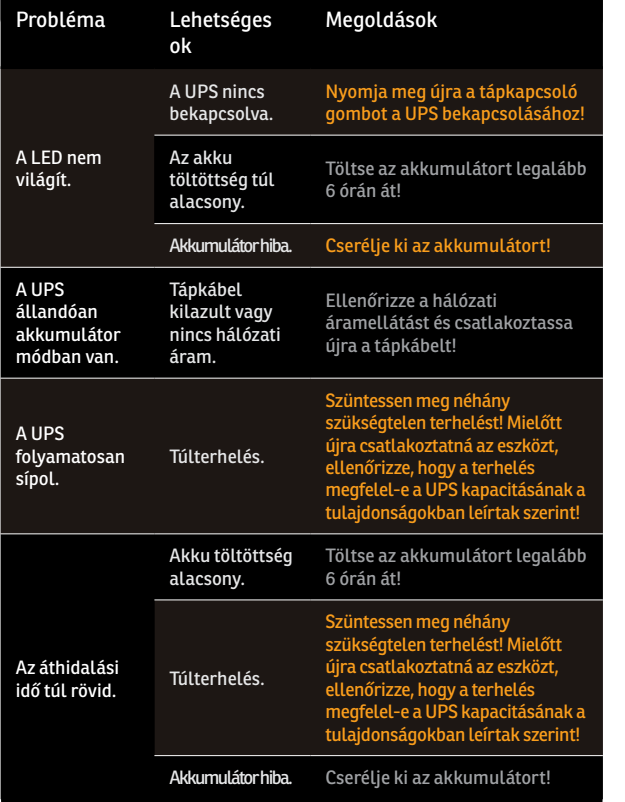

Srpski

# **Благодарим Ви,** че закупувате нашите продукти!

Моля прочетете това ръководство преди да използвате продукта.

*Ние в nJoy сме фокусирани в осигуряването на висококачествени продукти на достъпни цени. Проектираме и изработваме продукти, които правят досега Ви с цифровия свят подобър и по-приятен!*

*Този UPS ще предпази Вашето електронно оборудване от физическа повреда и ще осигури аварийно захранване на акумулаторната батерия, за да се предотврати загуба на данни в случай на проблеми със захранването.*

Следните модели принадлежат на сериите Isis :

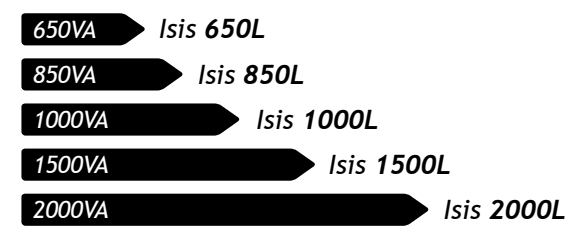

# Съдържание на опаковката

- UPS устройство.
- Ръководство на потребителя.
- $\checkmark$ USB кабел.

1

- CD със софтуер за управление.
- захранващия кабел.

### Общ преглед на продукта 2

*Изглед отпред*

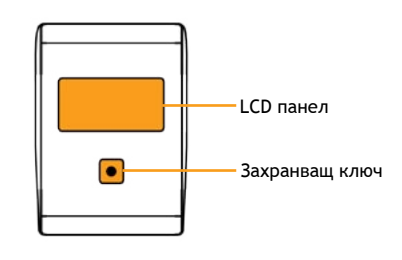

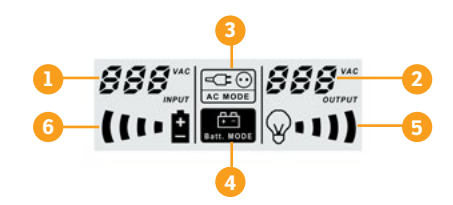

1.Входно напрежение 2.Изходно напрежение 3.Индикатор за режим на променлив ток 4.Индикатор за режим на батерия

5.Индикатор за ниво на Натоварване, *Премигването показва претоварване.*

6. Индикатор за капацитета на батерията, *Мигането показва разредена батерия).*

Иконата, която показва режимът на променливия ток на дисплея има две състояния:

- **• Винаги ON** (включена) Това показва, че AVR (автоматичен регулатор на напрежението) не е активен, защото липсват значителни колебания в мрежата на проментливия ток.
- **• Миганеg** Това показва, че AVR ( автоматичен регулатор на напрежението) е активен и регулира колебанията в напрежението, които съществуват в мрежата на променливия ток.

# *Изглед отзад* **<sup>5</sup> 650L / 850L de G**  $\sim$   $\frac{1}{2}$   $\sqrt{2}$

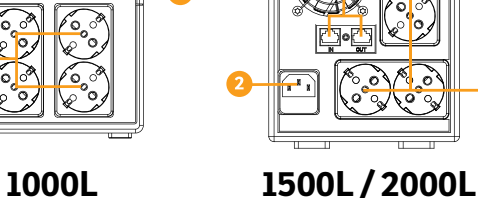

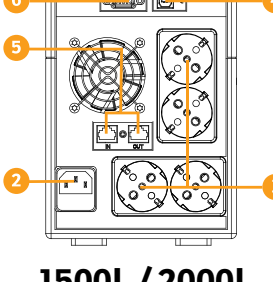

- 
- 1. Изходни гнезда(контакти)

*\* Порт RS-232 е наличен само в следните модели : 1000L, 1500L и 2000L.* 

- 2. Защита от входящия
- променлив ток
- 3. Прекъсвач
- 4. USB порт
- 5. Контакт RJ45/RJ11
- 6. RS-232\* порт

English

Magyar

български

Srpski

UPS-ът може да предпази вашето оборудване от всички видове проблеми със захранването – спиране на тока, шум в линията, внезапни спадове и скокове на захранването и други. Надежната, вградена батерия може да осигури стабилно захранване в случай на непредвидено прекъсване на захранването. Това ще Ви помогне да завършите вашата работа, запазите информацията си и безопасно да изключите системата.

Този UPS е лесен за инсталиране и експлоатация. Моля прочетете следните стъпки предида свържете каквото и да е оборудване към него:

# 3 Инсталиране 3.1 Свързване на оборудването и първо пускане

**Стъпка 1.** UPSа към заземен електрически контакт.

- **Стъпка 2.** Моля включете захранващия ключ (в позиция ON) и заредете минимум 8 часа батерията, преди да започнете използвате UPS устройството.
- **Стъпка 3.** Включете вашия PC или периферно устройство (принтер, телевизор, скенер, факс и др) в контакта на UPS устройството *(това ще осигури както стабилно захранване в случай на непредвидено прекъсване на захранването, така и защита от пренапрежение в случаи на токови удари и внезапни промени в захранването).*

# **Внимание**

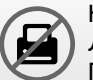

Не включвайте ЛАЗЕРНИ ПРИНТЕРИ в който и да било от контактите.

Не включвайте РАЗКЛОНИТЕЛИ, в който и да било от контактите.

**Стъпка 4.** Свържете USB кабела във вашия компютър.

**Стъпка 5.** Свържете мрежовия/интернет кабел в жак RJ45.

Srpski

# **ǘ ON/OFF Ключ**

Това контролира захранването на всички контакти на UPS устройството.

## **ǘ Контактна защита за мрежата / телефонната линия**

RJ45/RJ11 контактите могат да осигурят защита срещу пренапрежение и краткотрайни пикове за интернет линията.

# **ǘ USB Порт**

Вграденият USB порт се свързва към компютъра, автоматично записва данните и изключва вашия компютър (с помощта на включения софтуер) в случай на повреда в електрозахранването.

# **→** Функция "Студен Старт"

В случаите когато UPS устройството е изключено и няма връзка към източник на захранване то може да бъде включено, като се използва оставащата мощност на батерията.

# **ǘ Софтуер**

Вашия персонален компютър може да получи статуса на UPS устройството по отношение на електрозахранването, прекъсването на електрозахранването, батерията и изтощената батерия. Всичко това става посредством сигнали, които са изпратени чрез USB порта с помоща на софтуера на вашето CD.

# 3.2 Общи спецификации 4 Важни предупреждения за безопасност

- **•** Поставете UPS устройството в затворено чисто помещение с нормална вентилация. НЕ ГО ИЗЛАГАЙТЕ НА влага, дъжд, прекомерна топлина или директна слънчева светлина.
- Използването на този UPS не се препоръчва при животоподдържащи приложения, когато липсата на това оборудване може да се очаква или когато безопасността или ефективността могат да бъдат значително засегнати.
- Моля, винаги изключвайте захранващия кабел от контакта на стената преди да подмените батерията.
- Не изхвърляйте батерията в огън. Батерията може да експлодира.
- Не отваряйте или повреждайте батерията. Тя съдържа електролит, който е токсичен и вреден за кожата и очите.
- Батерията трябва да се изхвърли по подходящия начин. Моля спазвайте местните закони и наредби по отношение на изхвърлянето на батериите.

# 4 Важни предупреждения за безопасност

♠ За да се избегнат наранявания при смяна на батерията използвайте инструменти с изолирани дръжки. При смяна на батерията поради енергийна опасност моля премахнете от ръцете си. ръчни часовници и бижута.

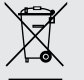

### **Изхвърляне на старо Електронно и Електрическо оборудване.**

*(Приложимо в Европейския съюз и други европейски страни със системи за разделно събиране на отпадъци)*

Този символ върху продукта или опаковката му показва, че този продукт не трябва да се третира като домакински отпадък.

Вместо това той трябва да бъде предаден в съответния събирателен пункт за рециклиране на електрическо и електронно оборудване.

Като се погрижите този продукт да бъде изхвърлен по подходящ начин, вие ще помогнете за предотвратяване на възможните негативни последствия за околната среда и човешкото здраве, които биха могли да бъдат предизвикани от неправилното изхвърляне като отпадък на този продукт.

Рециклирането на материалите ще помогне за запазването на природните ресурси.

# 5 Проблеми и решения

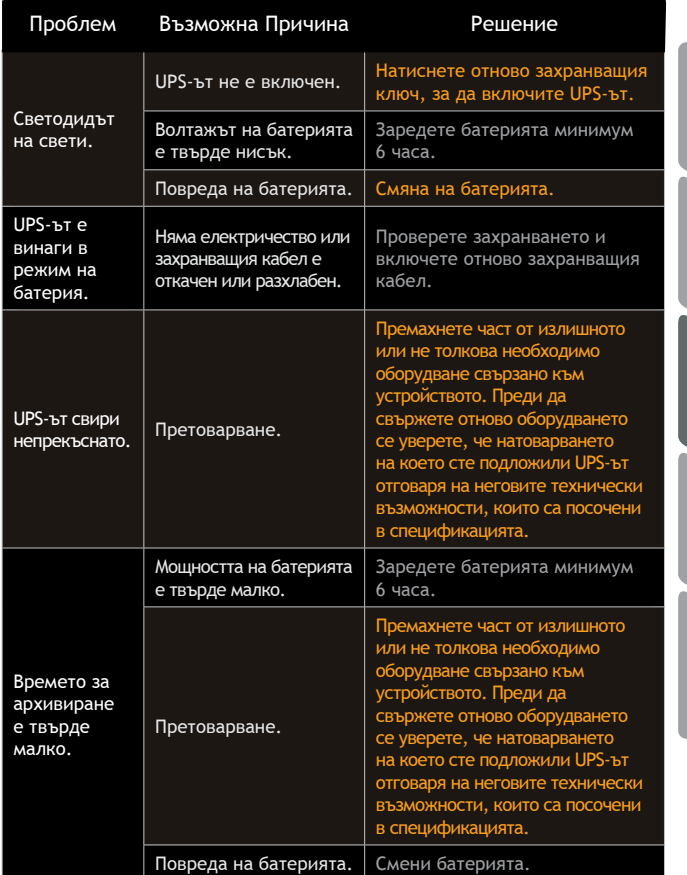

English

Magyar

Română Srpski **български Magyar** 

Srpski

български

# **Hvala** što ste ukazali poverenje nama i našim proizvodima!

Molimo vas da pre upotrebe detaljno pročitate ovo uputstvo.

*Mi se, kao kompanija nJoy, fokusiramo na to da obezbedimo kvalitetan proizvod po pristupačnoj ceni kako bi vama kao našim korisnicima omogućili što veći užitak u svetu digitalnih komunikacija i tehnologija.*

*Ovaj UPS uređaj pruža zaštitu vašoj elektronskoj opremi od fizičkih oštećenja prouzrokovanih nepravilnostima u radu naponske mreže, istovremenu obezbeđujući određeni period autonomnog rada u slučaju nestanka struje, čime se sprečava trenutno gašenje uređaj i samim tim gubitak podataka .*

**Serija Isis** sastoji se od sledećih modela:

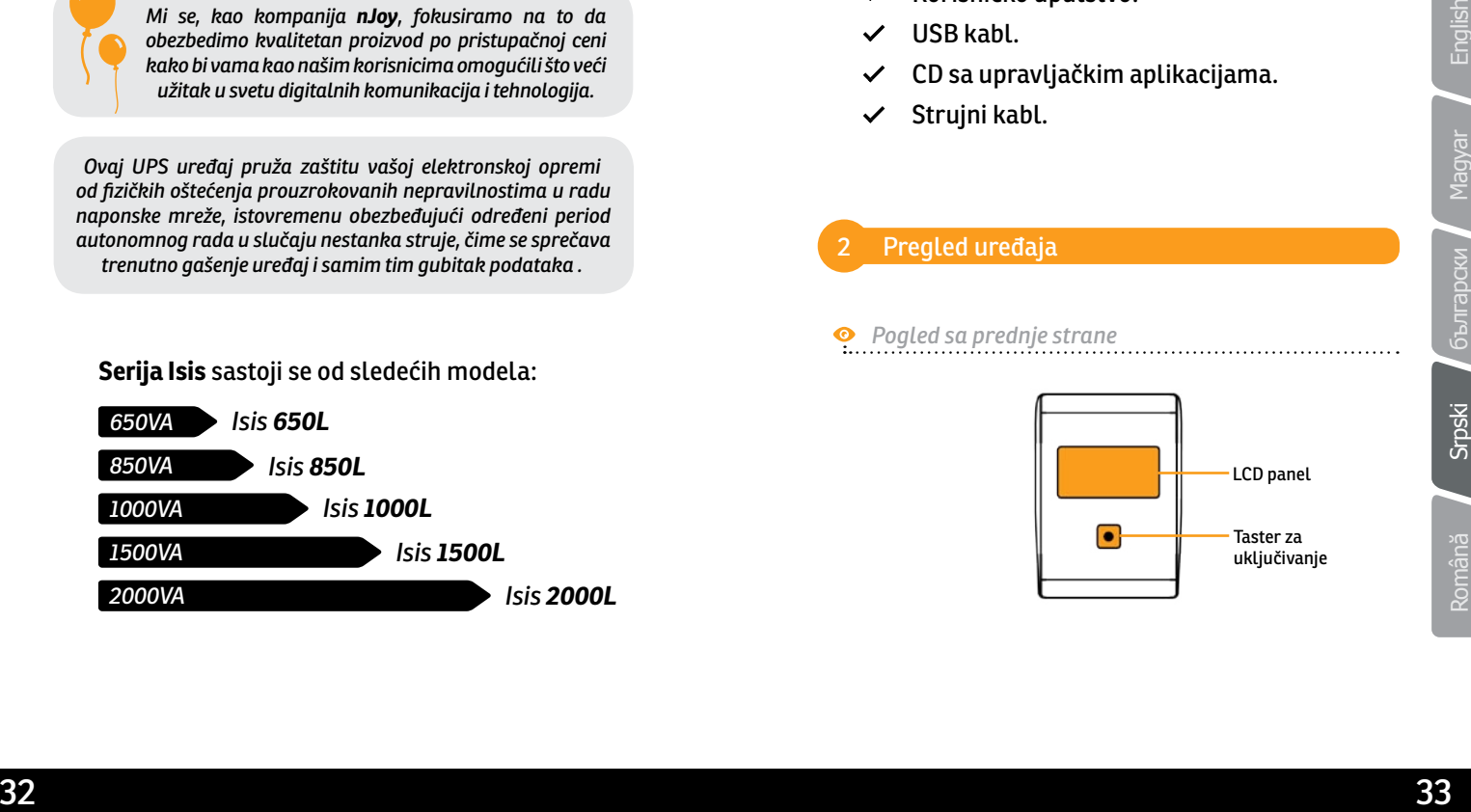

# Pakovanje sadrži

UPS uređaj.

1

- Korisničko uputstvo.
- USB kabl.
- CD sa upravljačkim aplikacijama.
- Strujni kabl.

### Pregled uređaja 2

*Pogled sa prednje strane*

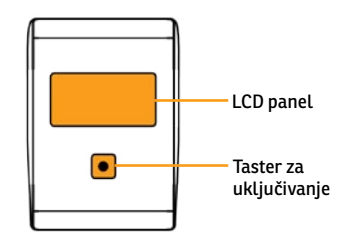

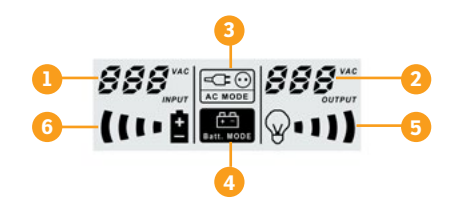

- 1. Ulazni napon 2. Izlazni napon 3. Indikator napajanja potrošača preko strujne mreže 4. Indikator napajanja potrošača preko baterija
- 5. Indikator opterećenosti uređaja,

*treperenje ukazuje na preopterećenje*

6. Indikator kapaciteta baterija, *treperenje ukazuje da je kapacitet na minimumu*

Indikator napajanja potrošača preko strujne mreže poseduje dva režima rada:

- **Stalno uključen** ovaj režim rada ukazuje na činjenicu da se snabdevanje strujom iz mreže stabilno i bez oscilacija odnosn da AVR (automatski regulator napajanja) nije aktivan.
- **• Treperenje** ukazuje da je AVR aktivan i da reguliše varijacije u naponu sa mreže.
- **36**  $\sigma$  **34**  $\sigma$  **34**  $\sigma$  **34**  $\sigma$  **34**  $\sigma$  **35 OL / 85 OL / 85 OL / 85 OL / 85 OL / 85 OL / 85 OL / 85 OL / 85 OL / 85 OL / 85 OL / 85 OL / 85 OL / 85 OL / 85 OL / 85 OL / 85 OL / 85 OL / 85 OL / 85 OL / 85 OL / 85 OL / 85 O** 1. Utičnice za potrošače (izlazi) 2. Zaštita od nestabilnosti na strujnoj mreži 3. Prekidač 4. USB port 5. Izlaz tipa RJ45/RJ11 6. Port tipa RS-232\* **650L / 850L 1000L 1500L / 2000L**

*Pogled sa zadnje strane*

UPS štiti vašu opremu od svih strujnih problema kao što su iznandne promene napona, fluktuacije i nagli skokovi. Kada je napajanje iz distributive mreže stabilno i UPS je uključen, uređaj će održavati punjenje baterije i napajati priključene potršače direktno preko naponske mreže. Pouzdana, ugrađena baterija će vam u slučaju nestanka struje omogućiti da završite ono što ste započeli da radite i bezbedno ugasite sistem.

UPS uređaj se izuzetno lako instalira i koristi. Molimo vas da pre povezivanja pročitate uputstvo za povezivanje:

# 3 Instalacija 3.1 Povezivanje opreme i pokretanje

- **Prvi korak .** Povežite UPS sa naponskom mrežom preko uzemljene utičnices.
- **Drugi korak .**Uključite UPS preko tastera i napunite bateriju tokom perioda od barem osam časova.
- ingui skokovi Kada je napajanje iz distributive u preze tabiton i UPS je ukijučne u preze tabiton je i glazima preze bateriju tokom perioda od barem<br>
potršaće direktno previo rapnoste mreže.<br>
Pouzdana, ugrađena baterija ć **Treći korak .** Povežite vaš računar ili periferijske uređaje (štampač, tv, skener, faks, zvučnike itd.) preko strujnih utičnica na UPS-u *(na ovaj način ćete obezbediti autonomni radu u određenom periodu tokom nestanka struje kao i zaštitu od naglih promena u naponu).*

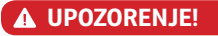

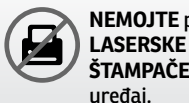

**NEMOJTE** priključivati **ŠTAMPAČES** na ovim

**NEMOJTE** priključivati produžne kablove ili razdelnike sa ovim uređajem.

**Četvrti korak .** Povežite USB sa vašim računarom.

**Peti korak .** Povežite mrežni kabl sa utičnicom tipa RJ45.

**ǘ Taster za uključivanje/isključivanje** Ovim tasterom se dovodi ili prekida dovod struje na utičnicama UPS uređaja.

# **ǘ Zaštita za mrežnu i telefonsku utičnicu** Konektori tipa RJ45/RJ11 štite vaše uređaje od varijacija napona na računarskoj mreži ili telefonskoj liniji.

# **ǘ USB Port**

USB port omogućava povezivanje računara sa UPS uređajem radi naprednijeg upravljanja, Upravljačka aplikacija, u slučaju nestanka struje, vrši automatsko snimanje podataka i bezbedno gašenje računara.

# **ǘ "Hladno startovanje"**

Čak i kada UPS nije neko vreme bio priključen na strujnu mrežu i dalje je moguće iskoristiti preostali kapacitet baterija.

# **ǘ Upravljačke aplikacije**

Ukoliko ste instalirali upravljačku aplikaciju na vaš računar, preko njega možete pratiti sve informacije o radu vašeg UPS uređaja, kao što je stanje baterije, stanje naponske mreže kao i da primate upozorenja u tome da su baterije gotovo prazne .

# 3.2 Osnovne odlike uređaja 4 IVažna bezbednosna upozorenja

- UPS koristite samo u zatvorenom prostoru koja je adekvatno provetrena i bez preterano velike količine prašine. **NEMOJTE** izlagati UPS uređaj vlazi, kiši, prekomernog toploti ili direktnom suncu.
- Korišćenje ovog UPS uređaja **NIJE** preporučljivo za uređaje sa namenom održavanja životnih funkcija, gde prestanak rada ove opreme može da se očekuje ili kada sigurnosne preporučene mere mogu biti prekoračene.
- Molimo vas da uvek isključite uređaj sa naponske mreže kada menjate baterije.
- **NEMOJTE** izlagati baterije direktnom plamenu jer to može dovesti do eksplozije.
- **NEMOJTE** otvarati ili pokušavati da oštetite baterije. Baterije sadrže elektrolitski rastvor koji je toksičan i korozivan pa može dovesti do povreda kože i očiju.
- Baterije se moraju odlagati na adekvatan način. Molimo vas da pri odlaganju konsultujete lokalne zakone o očuvanju životne sredine i odlaganju otpadnih materijala i supstanci.
- utičnicama UPS uredaja.<br>
2 **Asita za mezhu i telefonsku utičnicu soluti predmenenog topici til direktnom sunce.**<br>
Vacada za mezhu i konsketni kome da za mezhu i konsketni kome da za mezhu i konsketni kome da za mezhu i ko Kako bi izbegli eventualne povrede, molimo vas da pri zameni baterija koristite alat koji je izolovan. Pored toga, usled opasnosti od strujnog udara, savetujemo da pri zameni baterija sa sebe uklonite sve metalne predmete poput satova, nakita i sličnog.

# **Zbrinjavanje starih električnih i elektronskih uređaja**

*(Primenjivo u Evropskoj uniji i ostalim evropskim državama s posebnim sistemima za odlaganje).*

Ovaj simbol na proizvodu ili na ambalaži, znači da se proizvod ne sme bacati kao kućni otpad.

Umesto toga potrebno je predati ga na odgovarajućim sabirnim punktovima za recikliranje električne i elektronske opreme.

Potvrdom da je ovaj uređaj zbrinut kako treba, sprečavate potencijalne negativne posledice po životnu sredinu i ljudsko zdravlje.

Recikliranje materijala pomaže u očuvanju prirodnih resursa.

# 5 Problemi i resenje

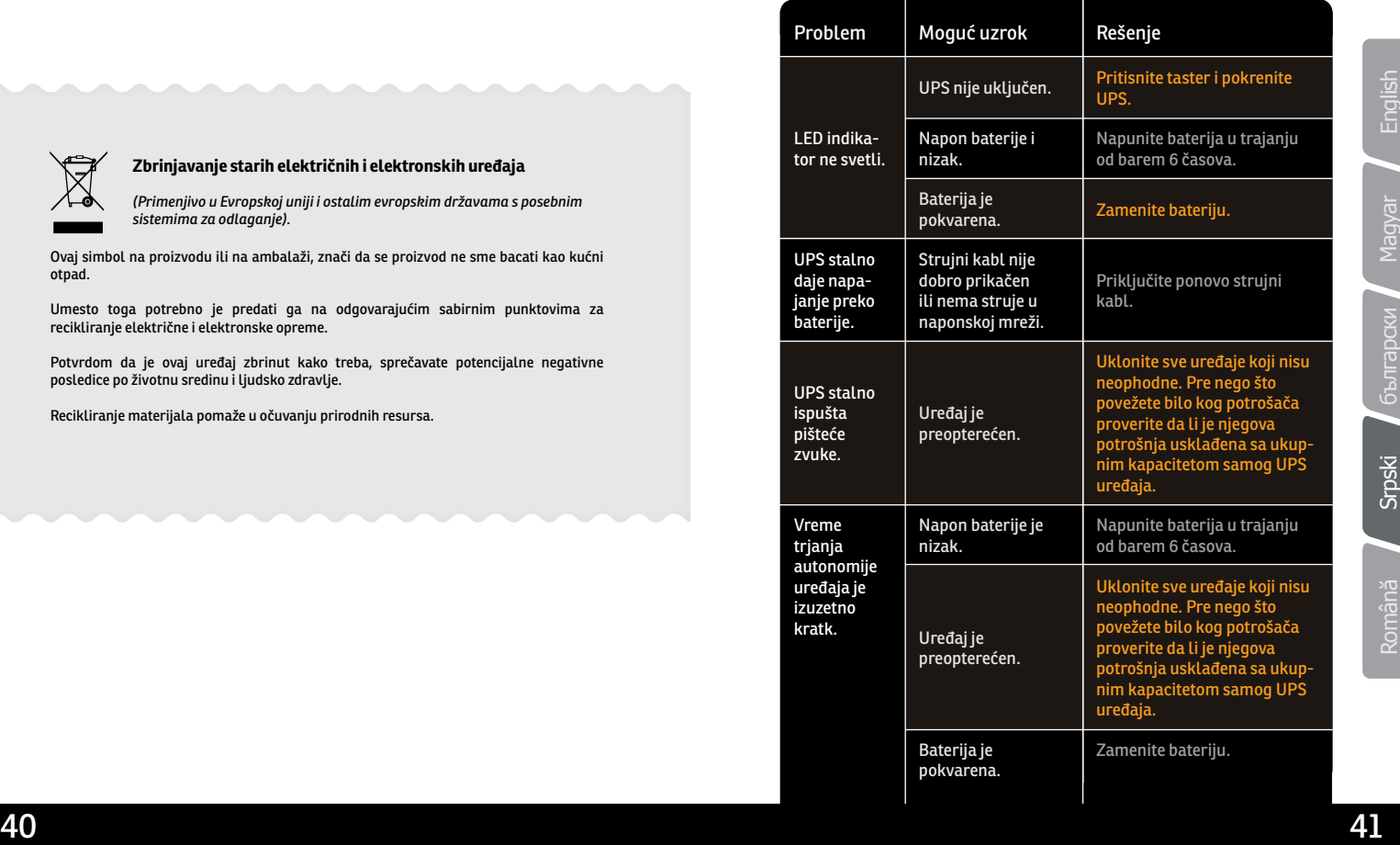

# Română

# **Mulțumim** pentru că ați ales produsele noastre!

Vă rugăm citiți manualul de utilizare înainte de a pune în funcțiune acest produs.

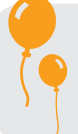

*Concetrându-ne pe calitate la preţuri competitive, construim produse pentru consumatori în ideea unei interacţiuni cât mai plăcute cu lumea digitală.*

*UPS-ul vă protejează echipamentele electronice de daune fizice și oferă o baterie de rezervă pentru a preveni pierderile de date în cazul întreruperilor accidentale ale energiei electrice.*

# Conținutul pachetului

Unitatea UPS.  $\checkmark$ 

1

- Manual de utilizare.  $\checkmark$
- Cablu USB.
- $\checkmark$ CD cu program de managemnt.
- Cablu de alimentare.  $\checkmark$

# Prezentarea produsului

*Vedere Frontală*

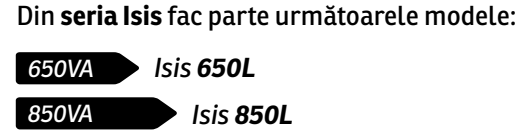

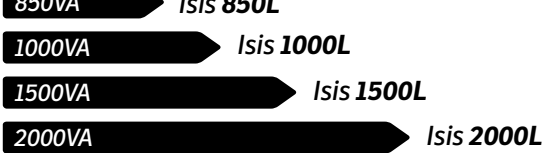

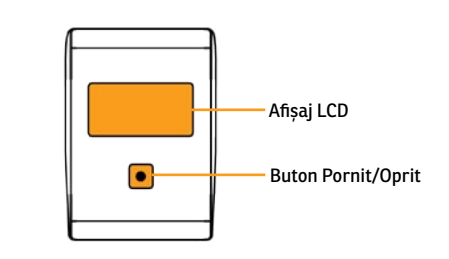

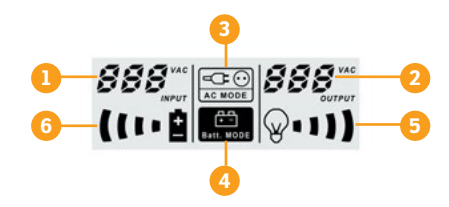

- 1. Tensiune de intrare
- 2. Tensiune de ieșire
- 3. Indicator CA
- 4. Indicator baterie
- *când pâlpâie indică suprasarcina* 6. Indicator nivel baterie, *când pâlpâie indică baterie descărcată*

5. Indicator nivel consum,

Icoana **AC MODE** de pe ecran afișează două moduri:

- **Stă aprins** AVR-ul (regulatorul automatic de tensiune) nu este activ deoarece nu există fluctuații semnificante pe grila curentului alternativ.
- **• Pâlpâie** AVR-ul este activ și reglează fluctuațiile de tensiune prezente.

**650L / 850L det**o di **Käi**nei **1000L 1500L / 2000L**1. Prize cu protecție pentru 4. Port USB alimentare echipamente 5. Priză cu protecție RJ45/RJ11 2. Cablu alimentare UPS (rețea/internet) 3. Întrerupător de circuit 6. Port RS-232\* (siguranță)

English

Magyar

Română Srpski български Magyar

Srpski

Română

български

# Magyar Română Srpski български Magyar

Srpski

Română

UPS-ul vă poate proteja echipamentul de toate problemele legate de tensiunea electrică cum ar fi: supra sarcina, fluctuații de tensiune, căderi de tensiune și zgomotul de pe rețea. Când curentul este prezent la rețeaua de alimentare și comutatorul (ON/OFF) este pornit (*ON*) UPSul își încarcă bateria și asigură echipamentului energia necesară funcționării direct de la rețea. Bateria poate oferi energia necesară pentru a vă finaliza munca, salva datele și opri în siguranță computerul atunci când apar căderi de tensiune.

UPS-ul este simplu de folosit și de instalat. Urmați pașii de mai jos înainte de a conecta echipamentul la UPS:

# 3 Instalarea 3.1 Conectarea echipamentelor și prima folosire

- **Pasul 1.** Conectați UPS-ul la o priză cu împământare.
- **Pasul 2.** Apăsați butonul de pornire astfel încât să fie în modul *ON* și lăsați bateria la încărcat cel puțin 8 ore înainte de a folosi UPS-ul.
- **Pasul 3.** Conectați echipamentele electronice (calculator, TV, imprimantă, centrale, scanner, fax, boxe etc.) la prizele cu protecție *(acestea vă vor furniza energia necesară pentru funcționarea continuă în siguranță a echipamentelor).*

# **A ATENTIE**

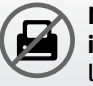

**NU** conectați **imprimante laser**  la nici una din prizele UPS-ului.

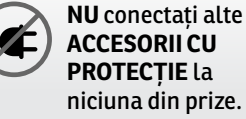

**ACCESORII CU PROTECȚIE** la niciuna din prize.

**Pasul 4.** Conectați cablul USB la computer.

**Pasul 5.** Conectați cablul de rețea (internet) la mufa corespunzătoare a UPS-ului (RJ45).

# Română Srpski български Magyar

Română

# 3.2 Specificații generale

# **ǘ Buton ON/OFF**

Acest buton controlează toate prizele UPS-ului.

**ǘ Priza protecție LAN/linie telefonică** Priza RJ45/RJ11 poate oferi protecție împotriva supratensiunii și a fluctuațiilor de tensiune care ar putea apărea pe cablul de rețea/internet.

# **ǘ Port USB**

Prin portul USB se face conexiunea cu computerul. Acest port permite cu ajutorul softului stingerea automată a computerului și salvarea fișierelor în cazul căderilor de tensiune pe rețeaua electrică.

# **ǘ Programul de management**

Computerul dumneavoastră primește semnal de la UPS tot prin cadrul acestui port USB atunci când bateria este descărcată sau sunt alte probleme cu UPS-ul. Computerul vă poate informa despre starea UPS-ului dacă instalați programul de management aflat pe CD.

# **ǘ Funcția de pornire la rece**

UPS-ul poate fi pornit și atunci când nu exista o conexiune la rețeaua de electricitate atât timp cât bateria este încărcată.

# 4 Instrucțiuni de siguranță

- Poziționați UPS-ul într-un loc aerisit și lipsit de praf. **NU** permiteți ca UPS-ul să fie expus la ploaie, umiditate, căldură excesivă sau direct în lumina razelor solare.
- **NU** este recomandată folosirea UPS-ului împreună cu echipamente de susținere a vieții.
- Întotdeauna deconectați UPS-ul de la rețeaua de electricitate înainte de schimbarea bateriei.
- **NU** aruncați bateria în foc întrucât aceasta poate exploda.
- **NU** desfaceți și nu loviți bateria. Aceasta conține materiale toxice și nocive pentru piele și ochi.
- Aruncarea bateriei se face în condiții speciale. Vă rugăm să consultați legile și reglementările locale cu privire la eliminarea bateriilor.

Magyar

# Srpski

Română Srpski български Magyar Română

# 4 Instrucțiuni de siguranță 5 Probleme și soluții

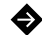

Utilizați ustensile cu mânere izolate pentru înlocuirea bateriei pentru a evita vătămarea corporală. Din cauza potențialelor pericole vă rugăm să înlaturați orice ceas sau bijuterie de mână când înlocuiți bateria.

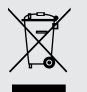

### **Dezafectarea echipamentelor electrice și electronice vechi**

(Se aplică pentru ţările membre ale Uniunii Europene și pentru alte țări europene cu sisteme de colectare separată).

Acest simbol aplicat pe produs sau pe ambalajul acestuia indică faptul că acest produs nu trebuie tratat ca pe un deșeu menajer.

El trebuie predat punctelor de reciclare a echipamentelor electrice și electronice.

Asigurându-vă că acest produs este dezafectat în mod corect, veţi ajuta la prevenirea posibilelor consecințe negative asupra mediului și a sănătații umane, care ar fi putut surveni daca produsul ar fi fost dezafectat în mod necorespunzător.

Reciclarea materialelor vă ajută la conservarea resurselor naturale.

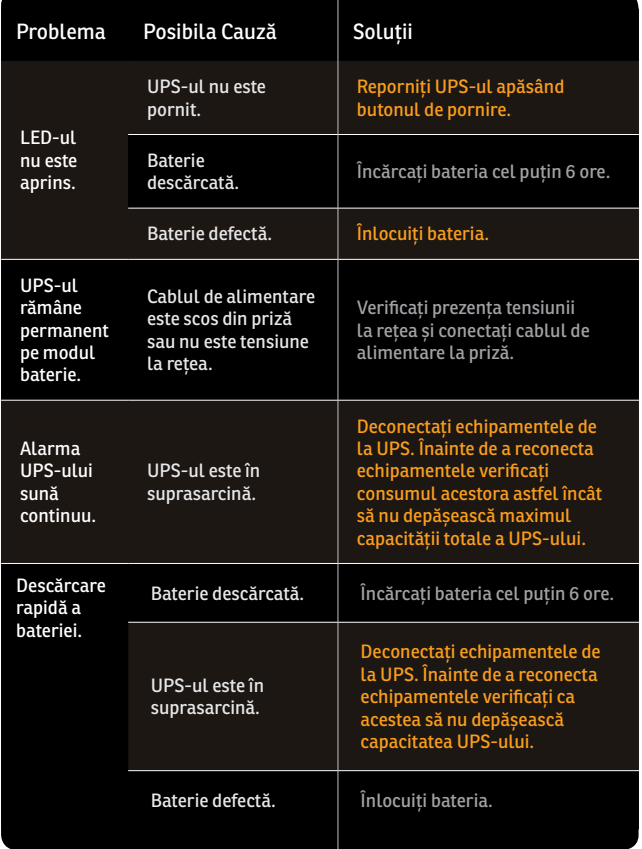

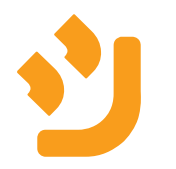